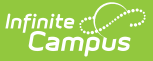

# **Enrollments (California)**

Last Modified on 04/03/2025 11:34 am CDT

Tool Search: Enrollments

The Enrollment tool displays all occurrences of a student's enrollment in the district. Because this is an historical view, this list could be long.

By default, enrollments are first sorted by grade level and sorted by enrollment start date second. To reorder the list of enrollments, click the blue headers in the Enrollments Editor list. The list of enrollments can be sorted by Grade, Calendar, Start Date or End Date.

See the core [Enrollments](http://kb.infinitecampus.com/help/enrollments) article for information on necessary tool rights, available Ad hoc fields, and guidance on adding and printing Enrollment records.

# **General Enrollment Information**

The General Enrollment Information editor describes the calendar, schedule, grade, start/end date and reason for the creation or ending of the enrollment record. Both the *Start* and *End Status* fields are unique to the state of California. California reporting also relies heavily on *Service Type* when populating reports. These fields are further described below. All other fields in General Enrollment Information do not require unique, state-specific data. However, many of these fields are required and data entry in these fields is necessary. For more information on these fields, see the [Enrollments](https://kb.infinitecampus.com/help/enrollments) page.

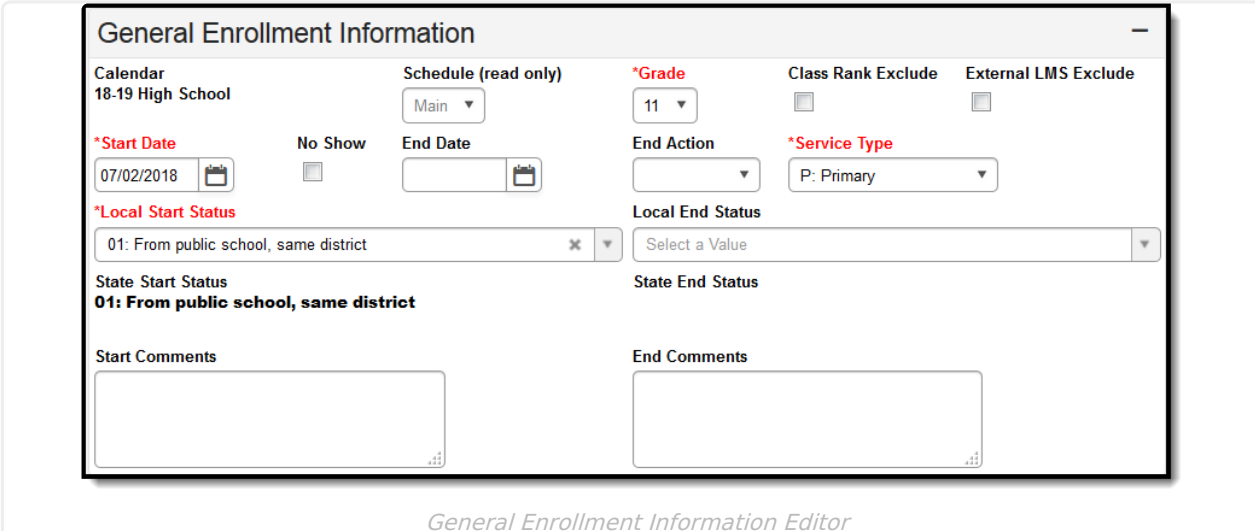

# **Start Status and Start Date**

Start Status indicates the reason for beginning the student enrollment, whether entering the school

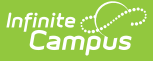

or district or continuing on from another grade. The Start Date indicates the start date of the enrollment record. When creating an enrollment for a student, students must have a Start Date and a Start Status. An enrollment cannot be saved without an entry in these fields.

Certain Start Statuses are used to identify news students. Please see below for more information.

## **Manage Start Statuses in the [Enrollment](http://kb.infinitecampus.com/help/enrollment-start-status-setup) Start Status Setup tool.**

▶ Click here to expand...

The following Start Status codes are used to identify new students.

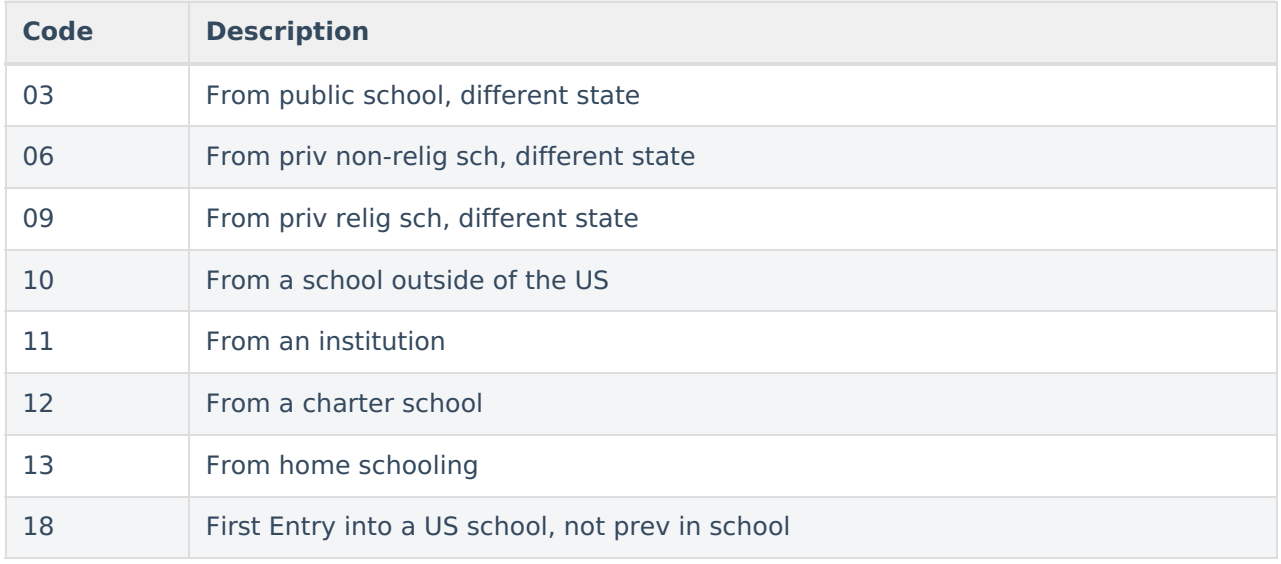

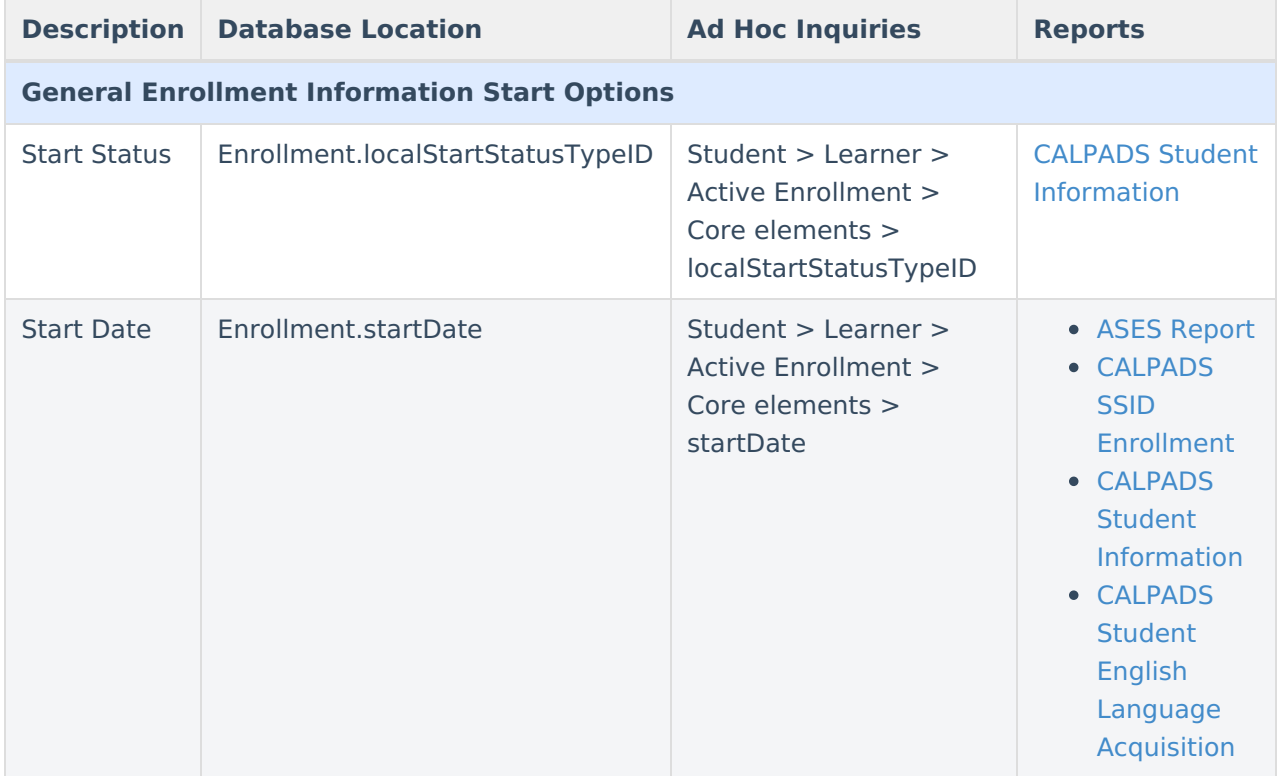

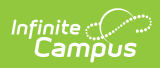

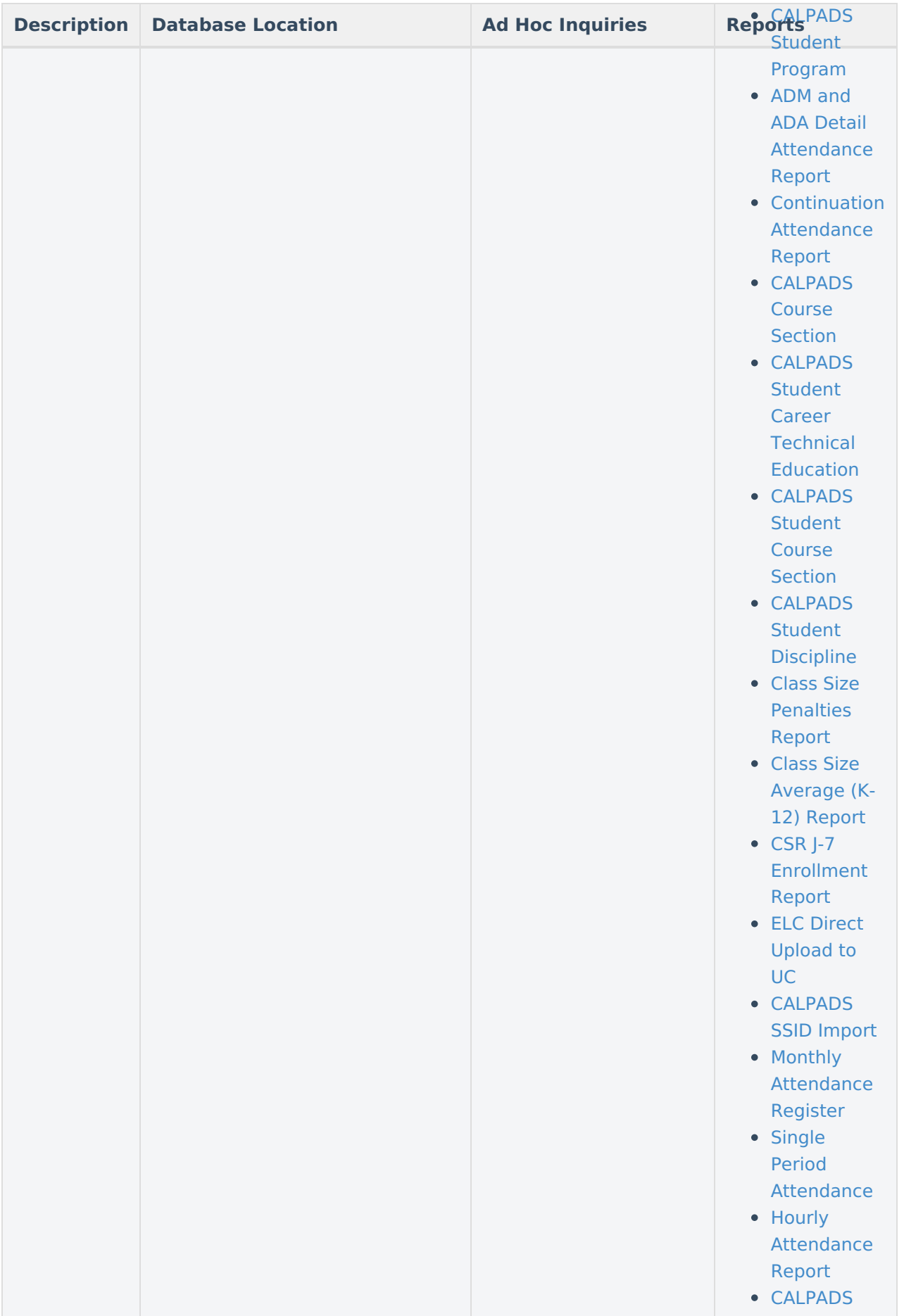

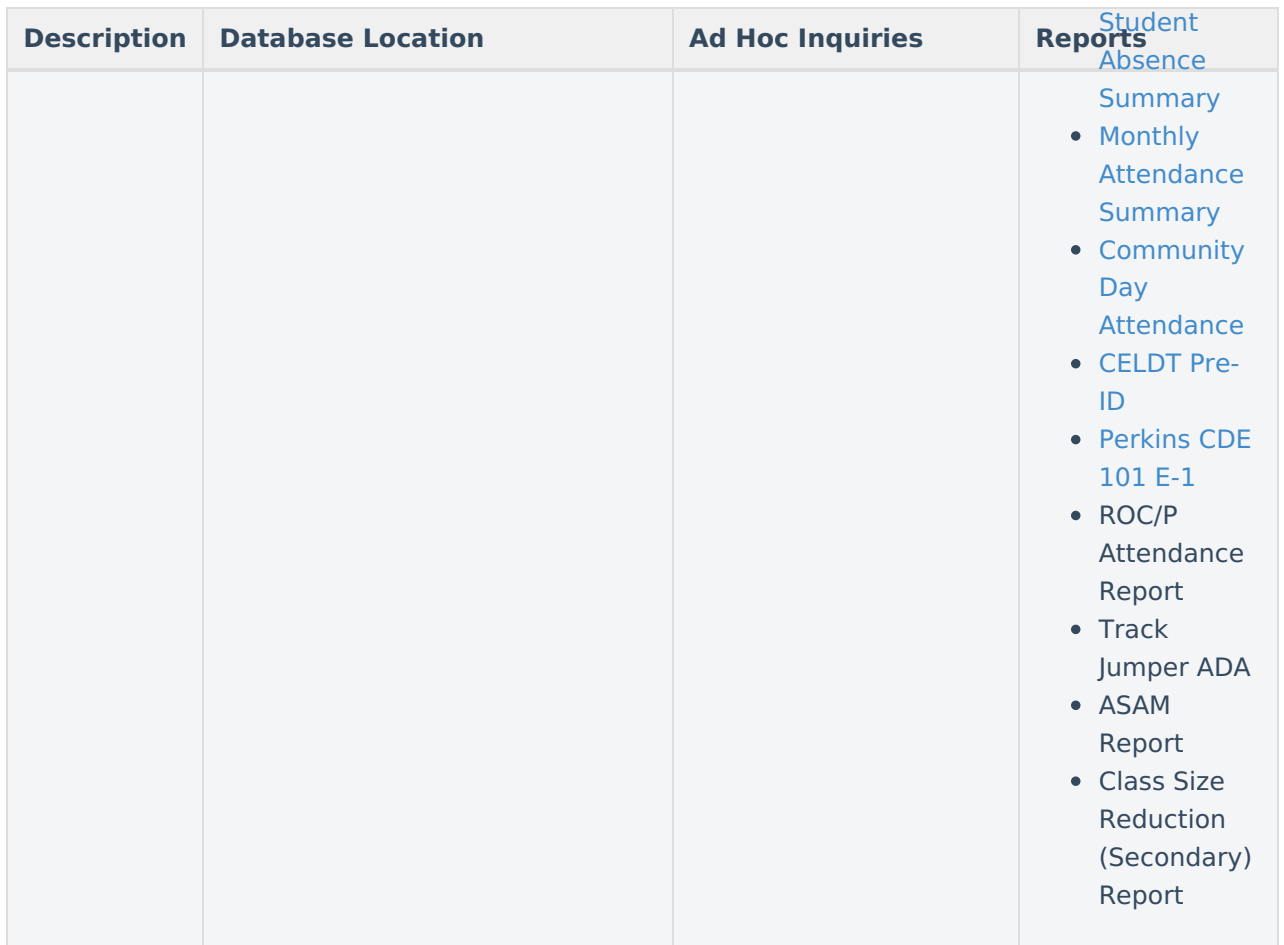

# **End Status and End Date**

The End Status indicates the reason a prior year student in grade 7-12 has not enrolled in the district during the current school year. All students with an end-dated enrollment must also have an End Status assigned to the end-dated enrollment.

When a student has completed high school, be sure to select the proper completer End Status. Users are not allowed to save an end-dated enrollment without an assigned End Status. This condition does not apply when the **No Show** checkbox is marked. When the No Show checkbox is marked, you can enter an End Status without an End Date.

# **Manage End Statuses in the [Enrollment](http://kb.infinitecampus.com/help/enrollment-end-status-setup) End Status Setup tool.**

Please note that for the continuation of an enrollment within the same school, the End Status may be left blank, or the student can be assigned an End Status of: 440 or E490. See the list of End Statuses below for guidance in assigning these statuses.

When the End Status field is populated, an End Date must also be entered. When an End Date is entered, the End Status field must be populated.

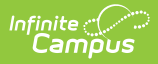

When an enrollment has an End Status related to Graduated and an End Date, the Class Rank is not calculated for that student. See the California GPA [Calculations](https://kb.infinitecampus.com/help/gpa-calculations-california#class-rank) article for more information on Class Rank.

## Click here to expand...

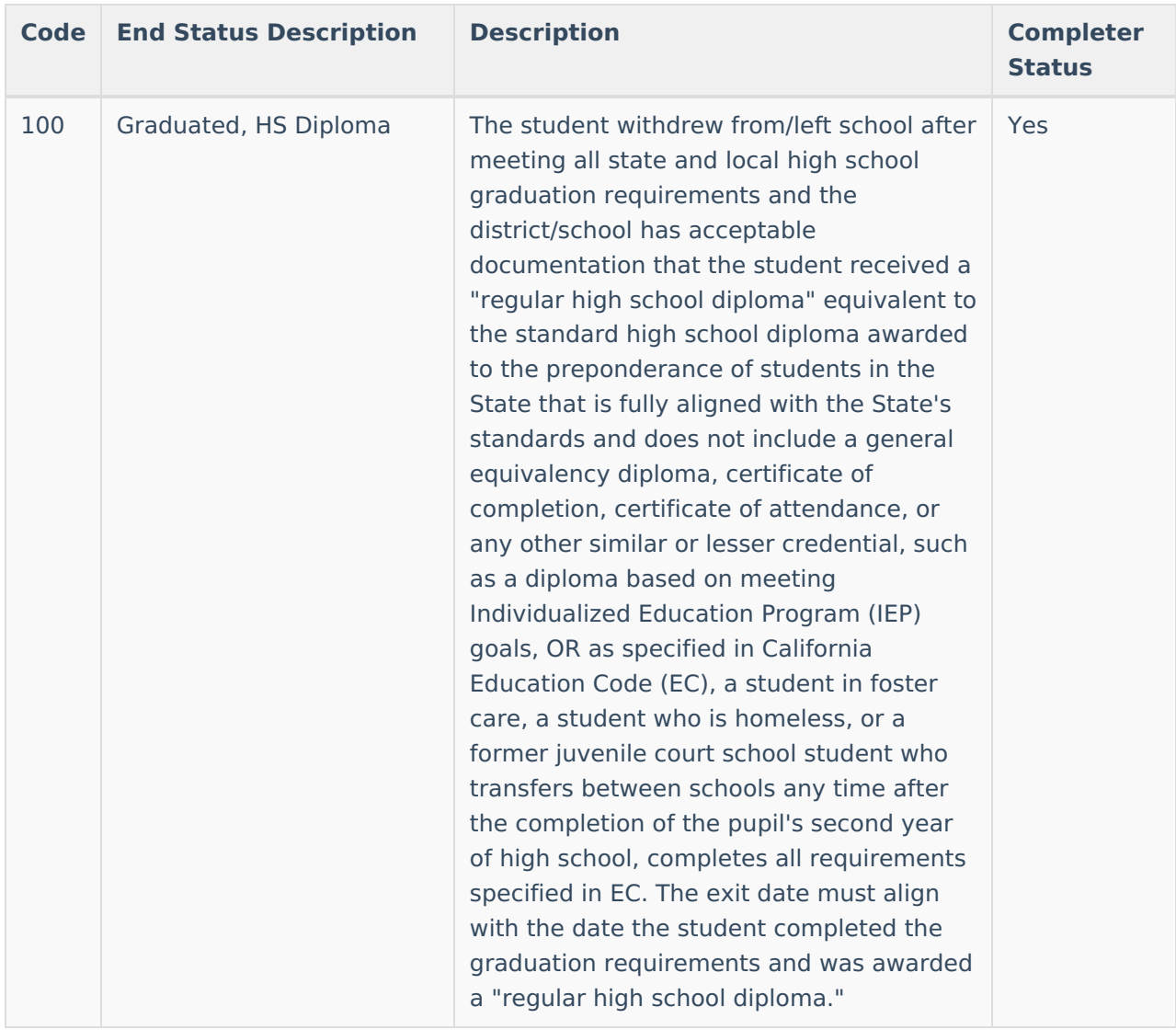

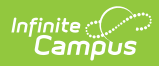

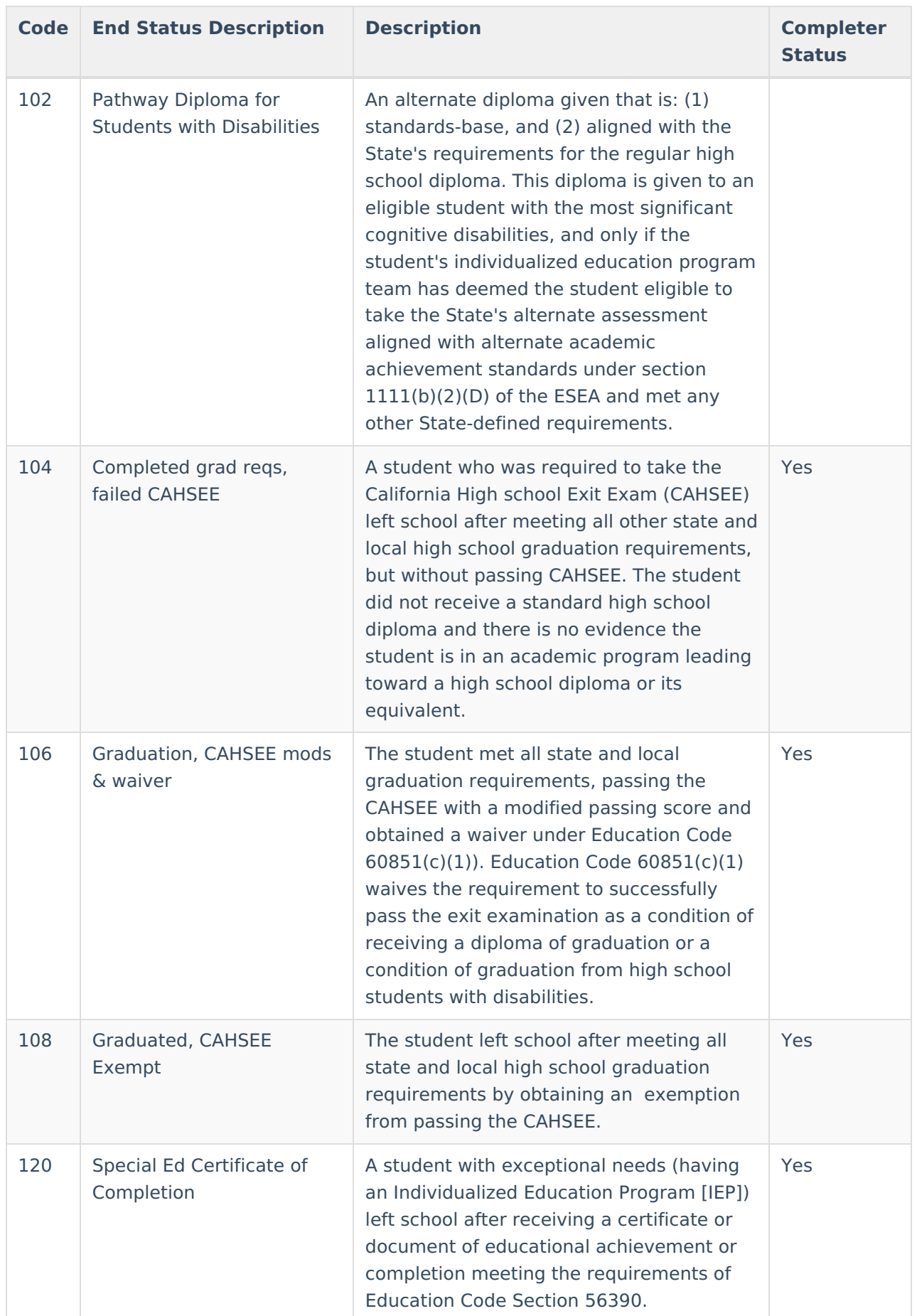

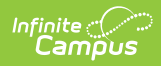

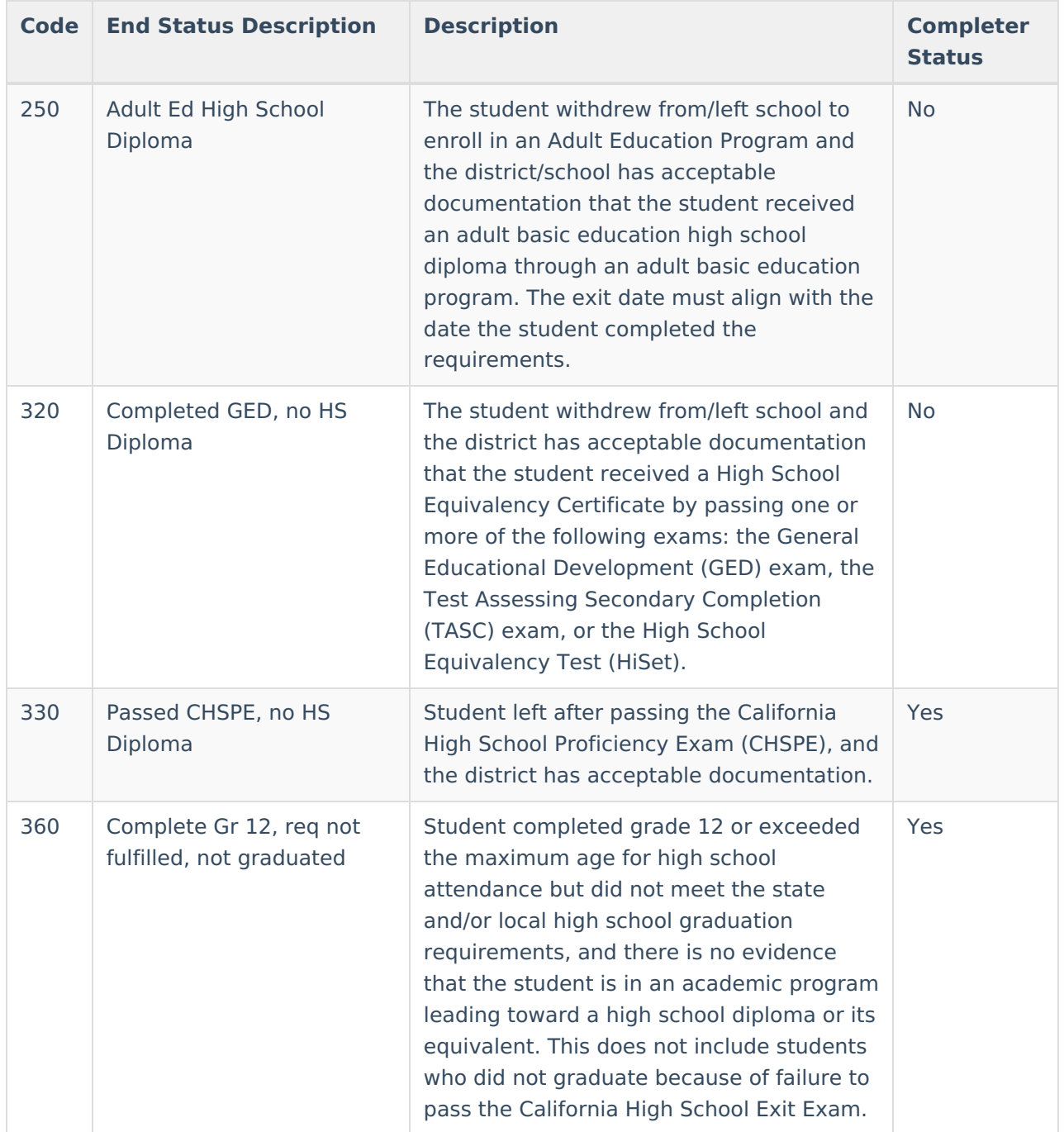

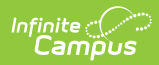

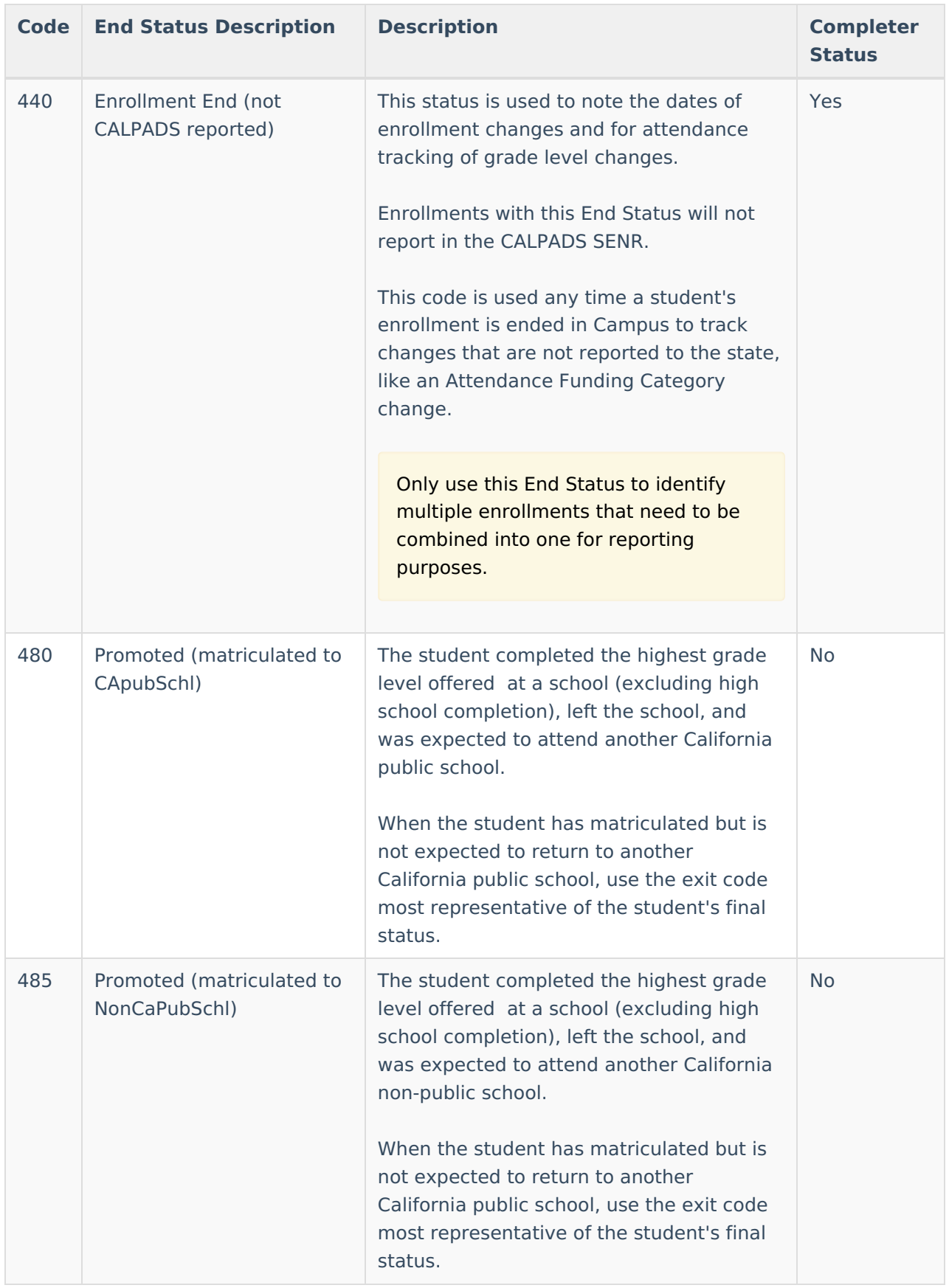

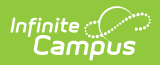

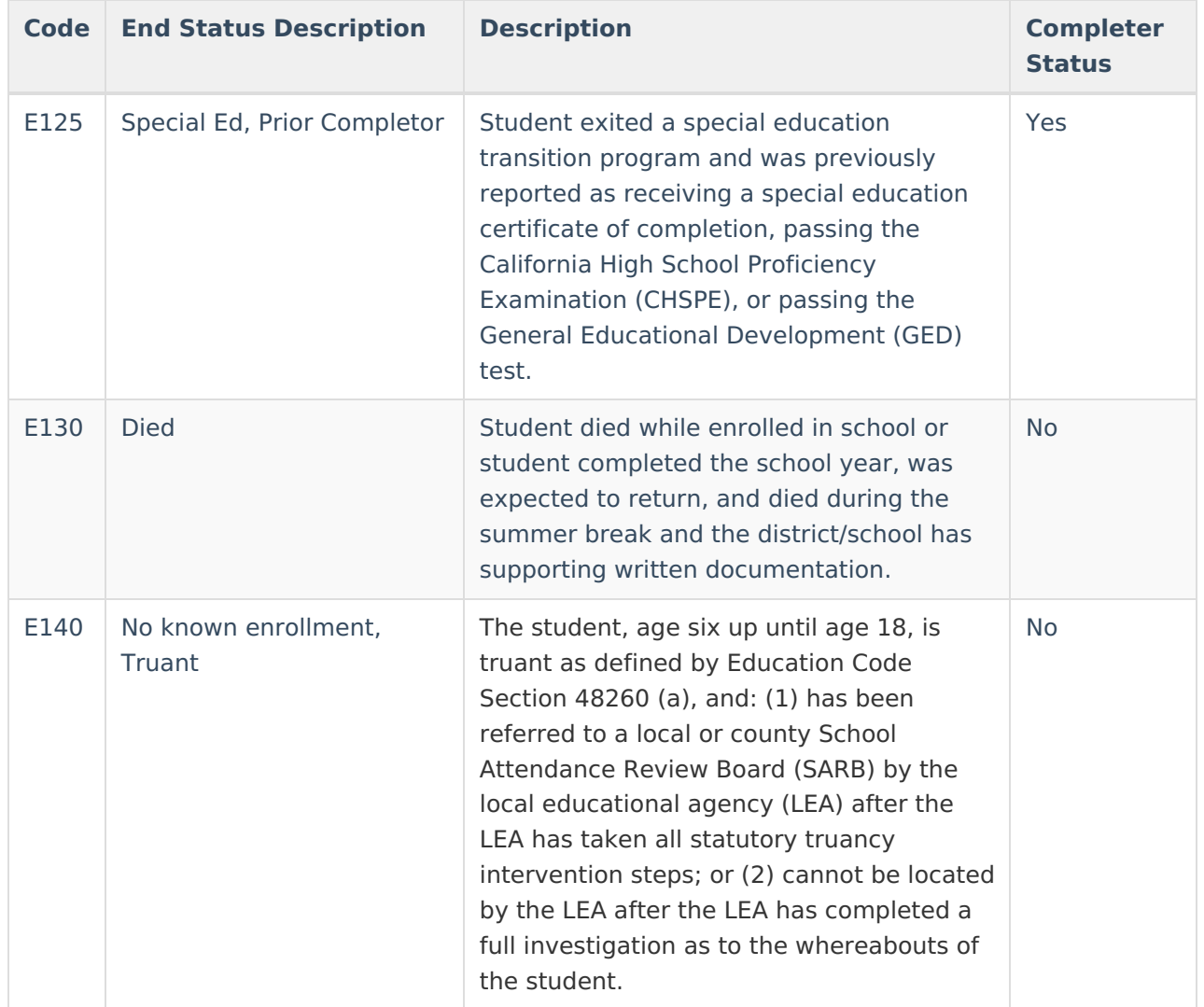

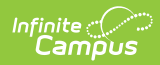

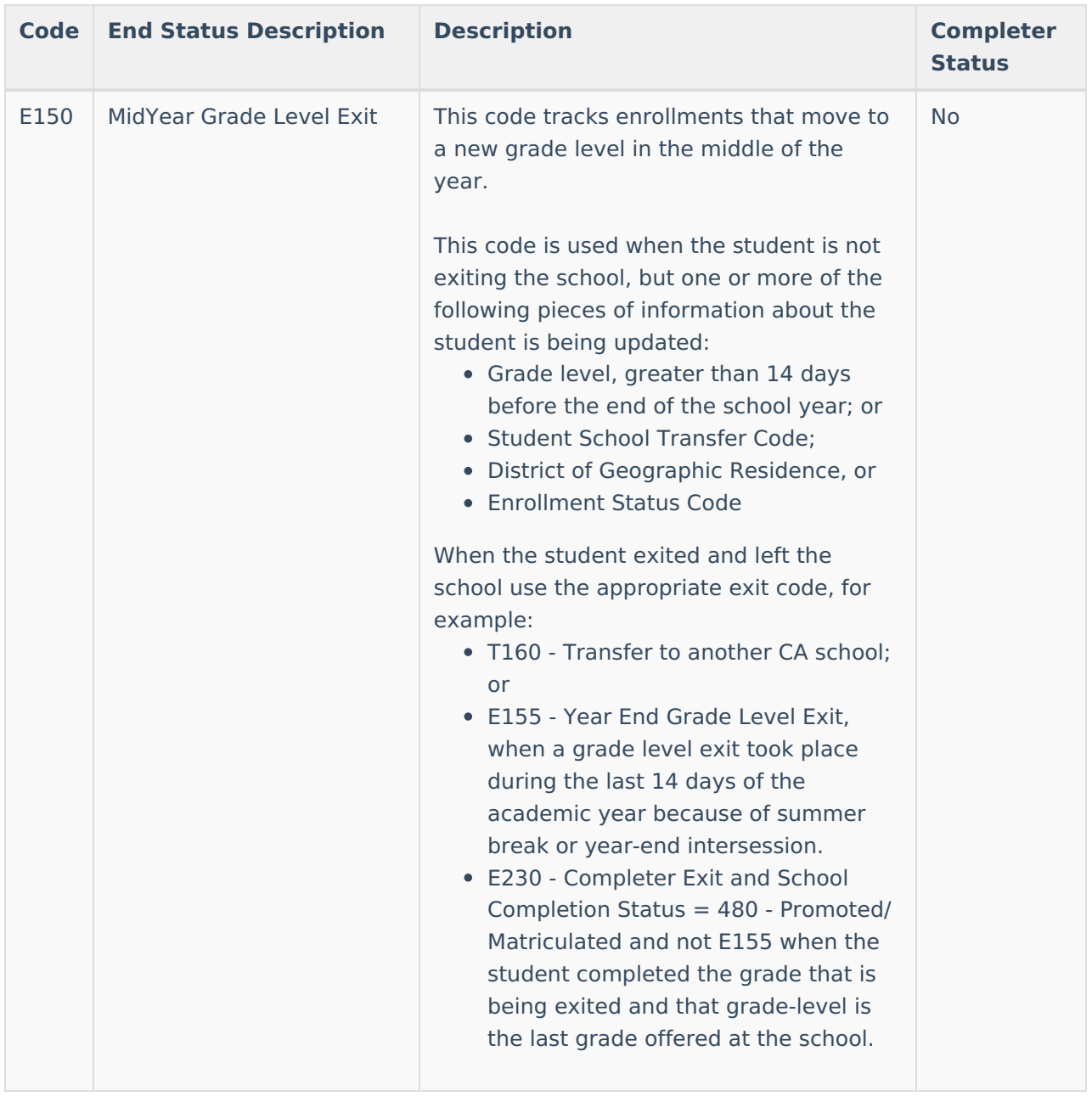

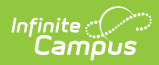

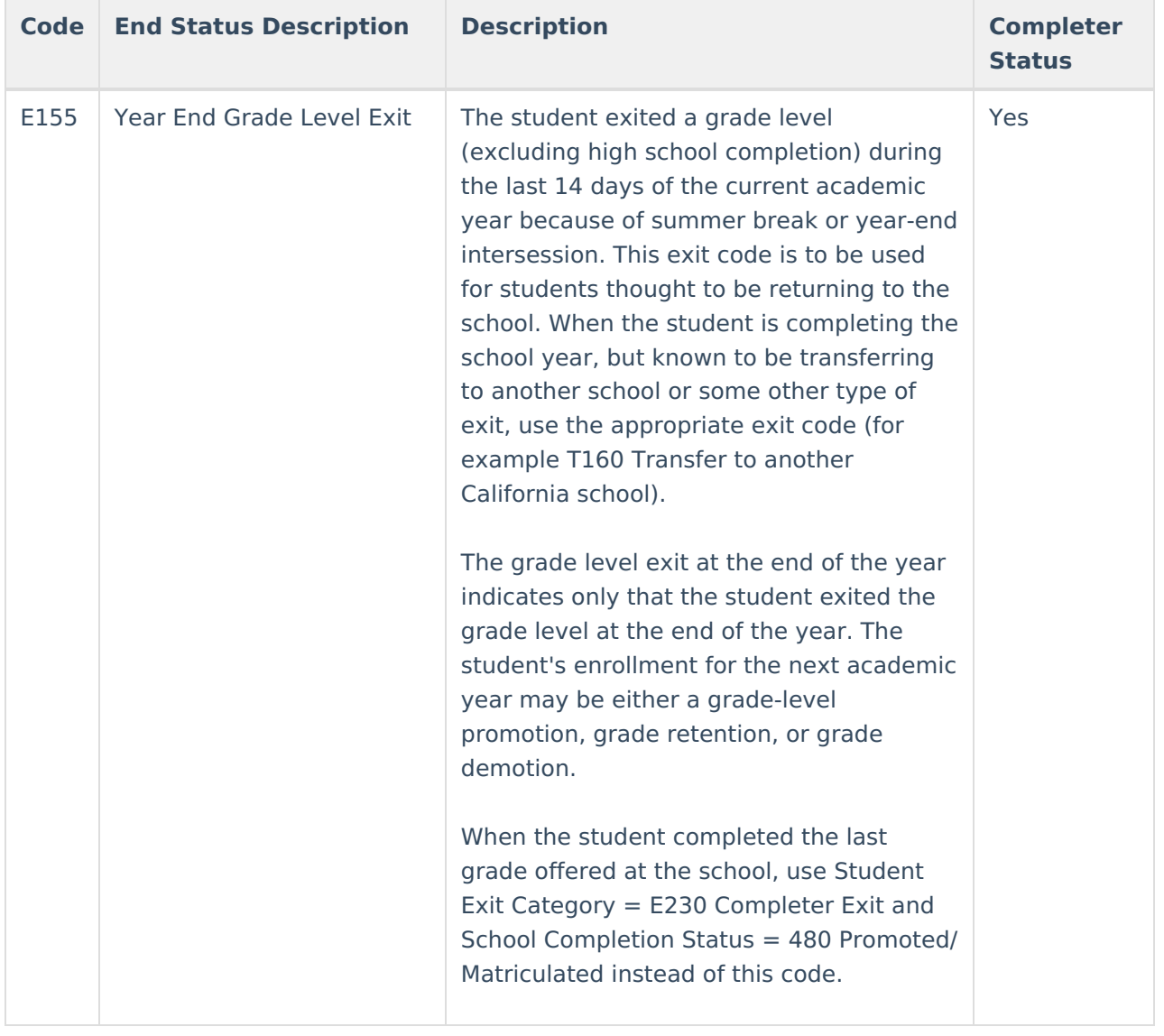

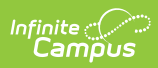

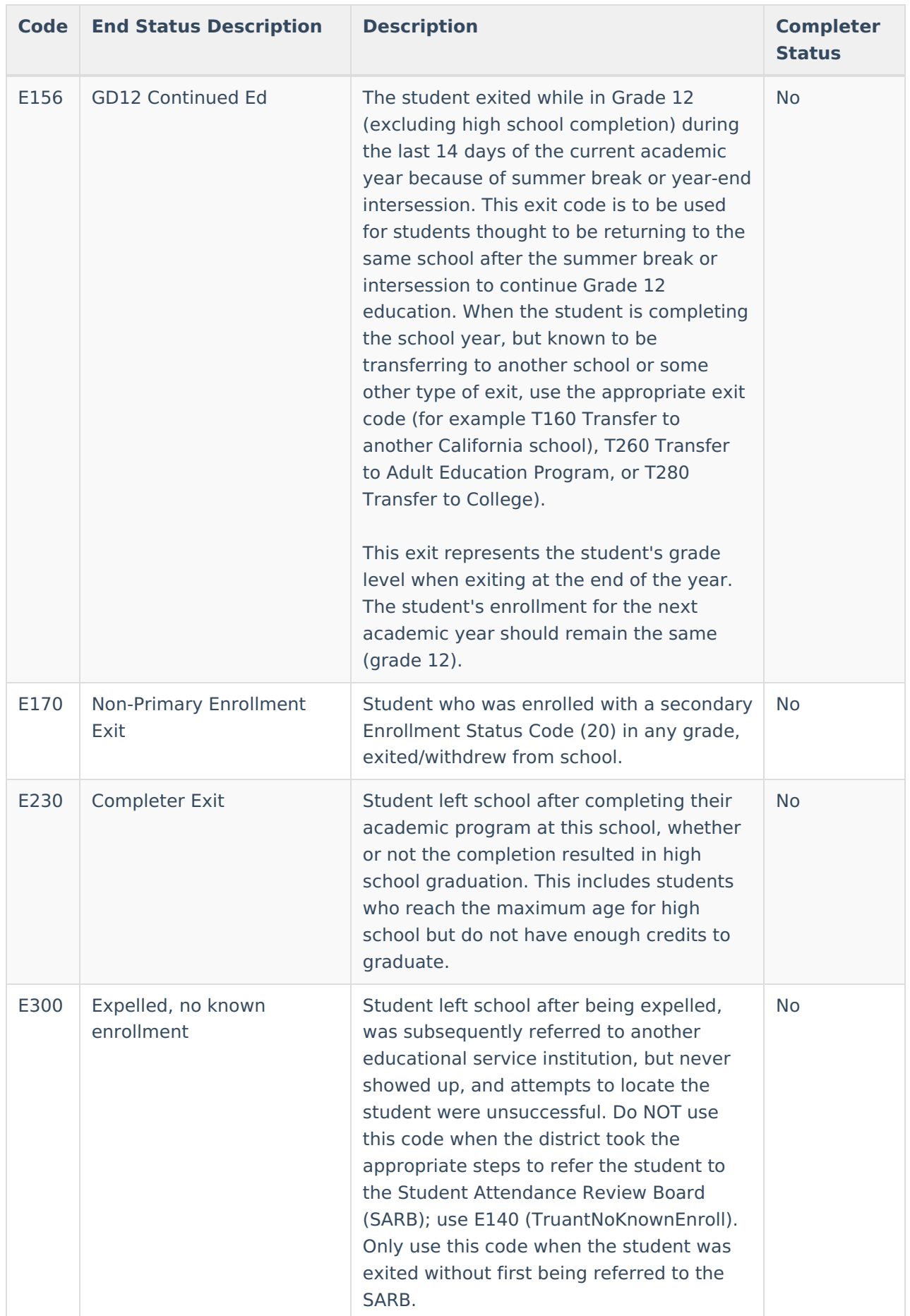

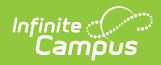

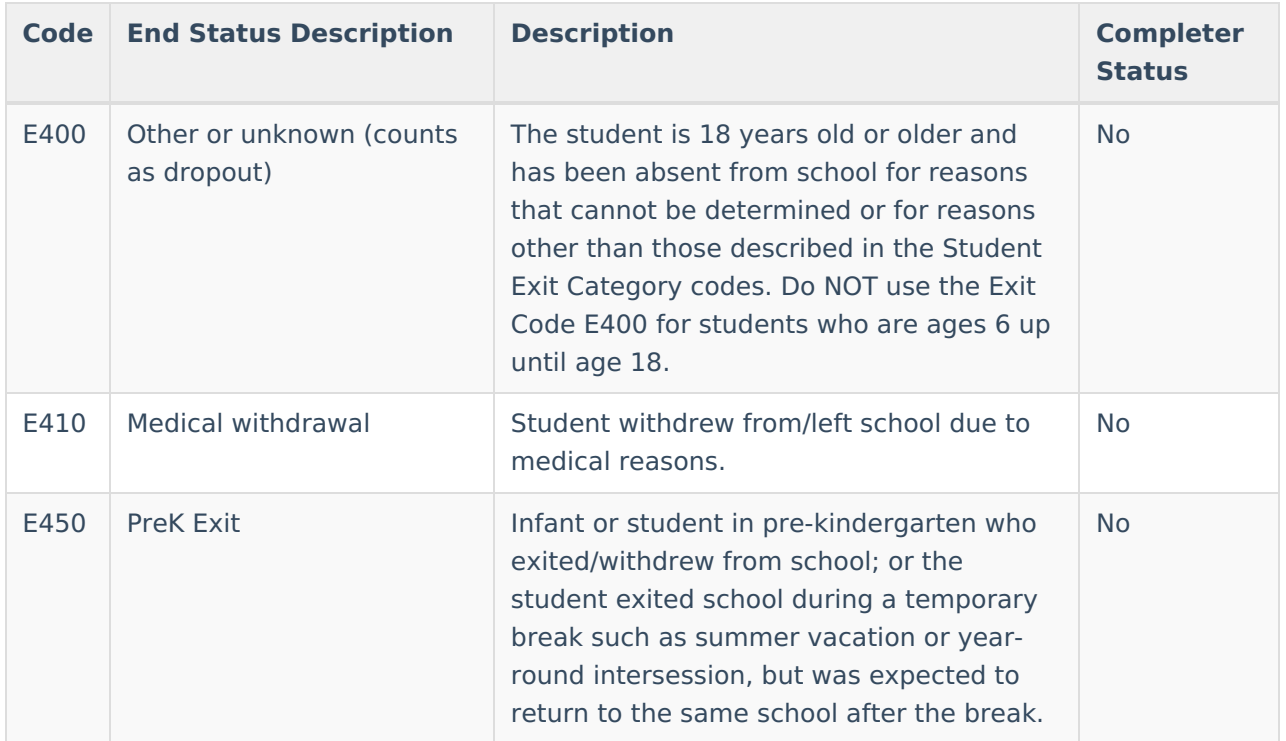

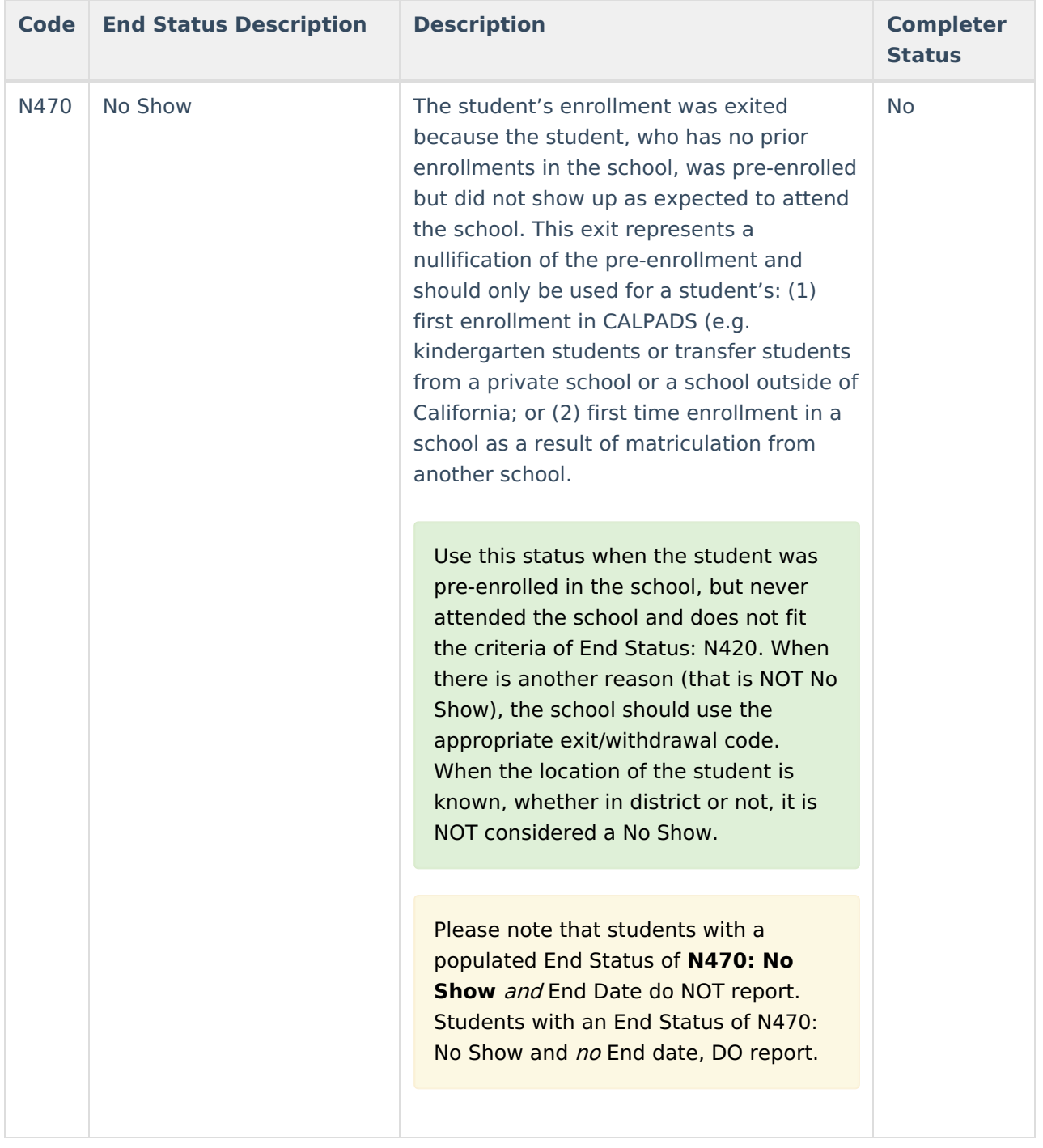

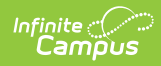

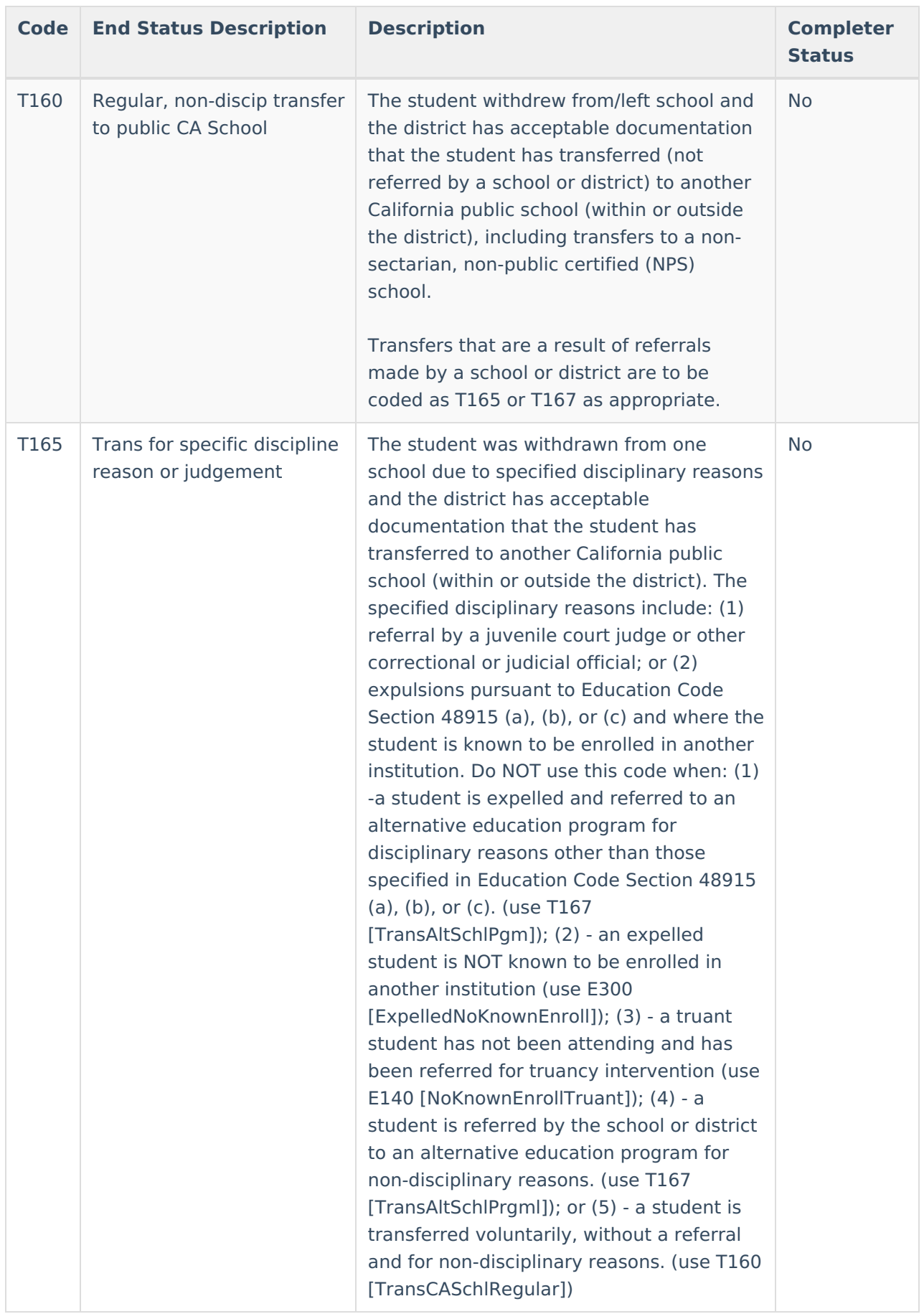

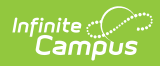

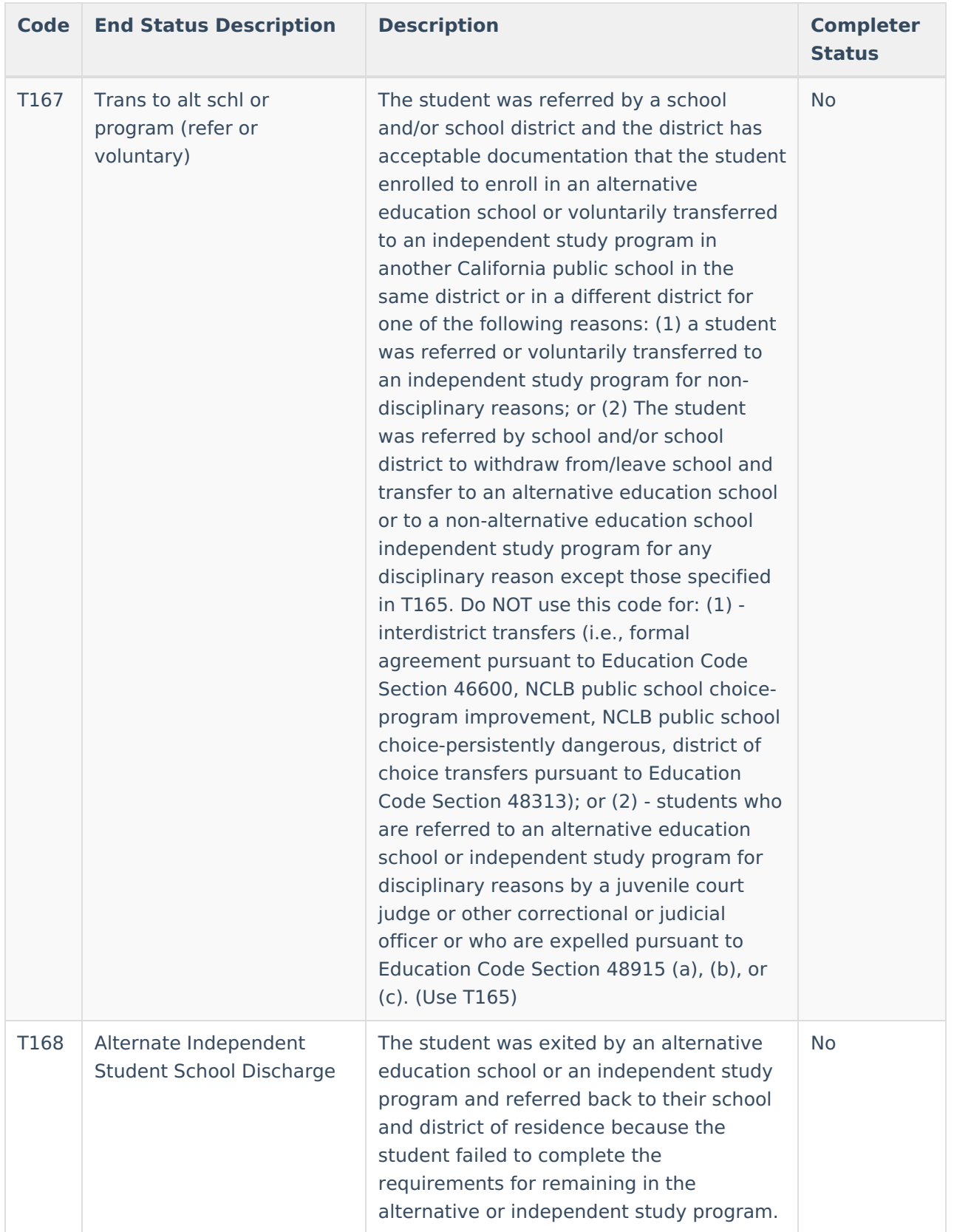

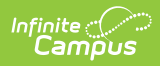

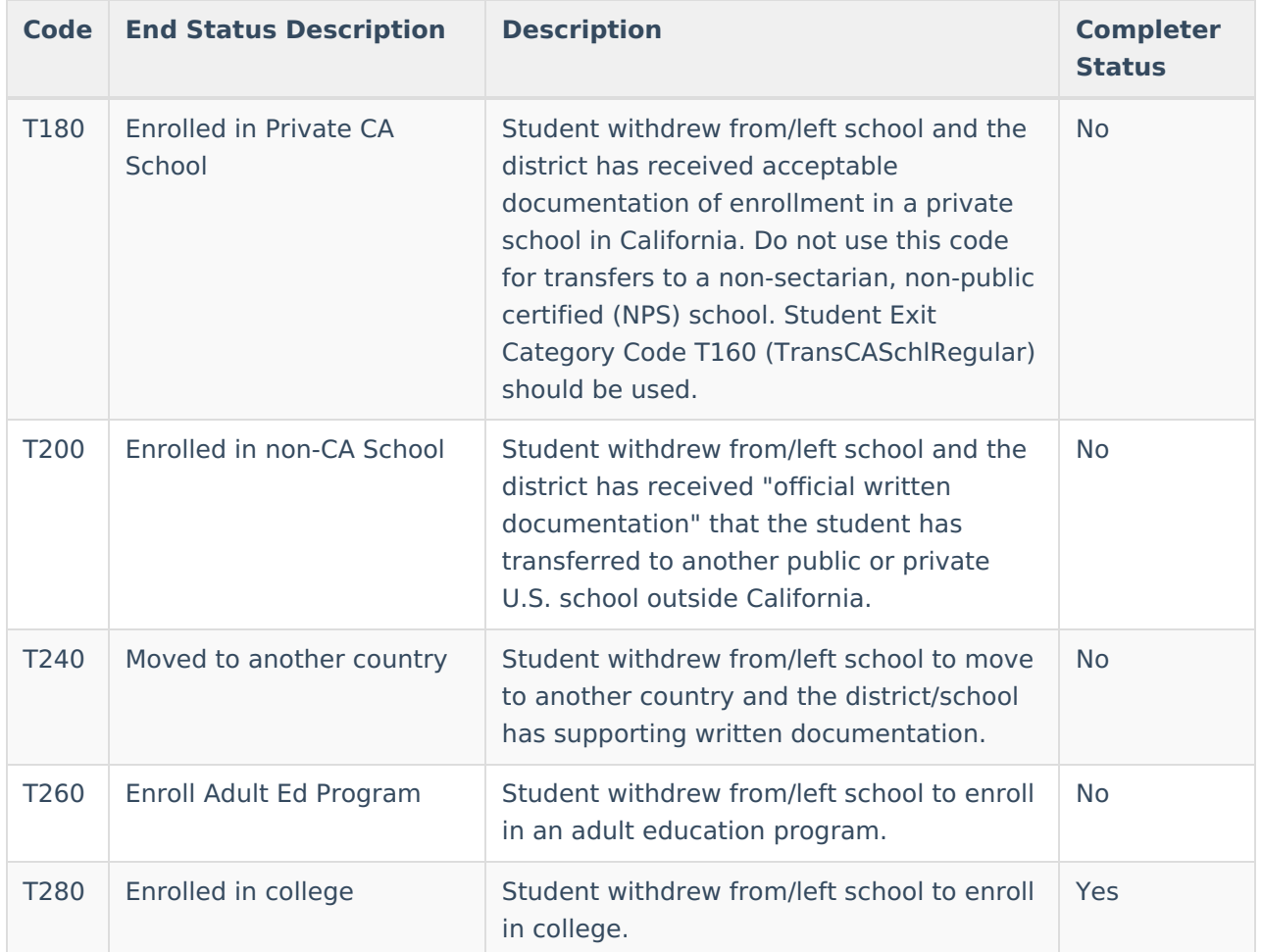

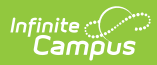

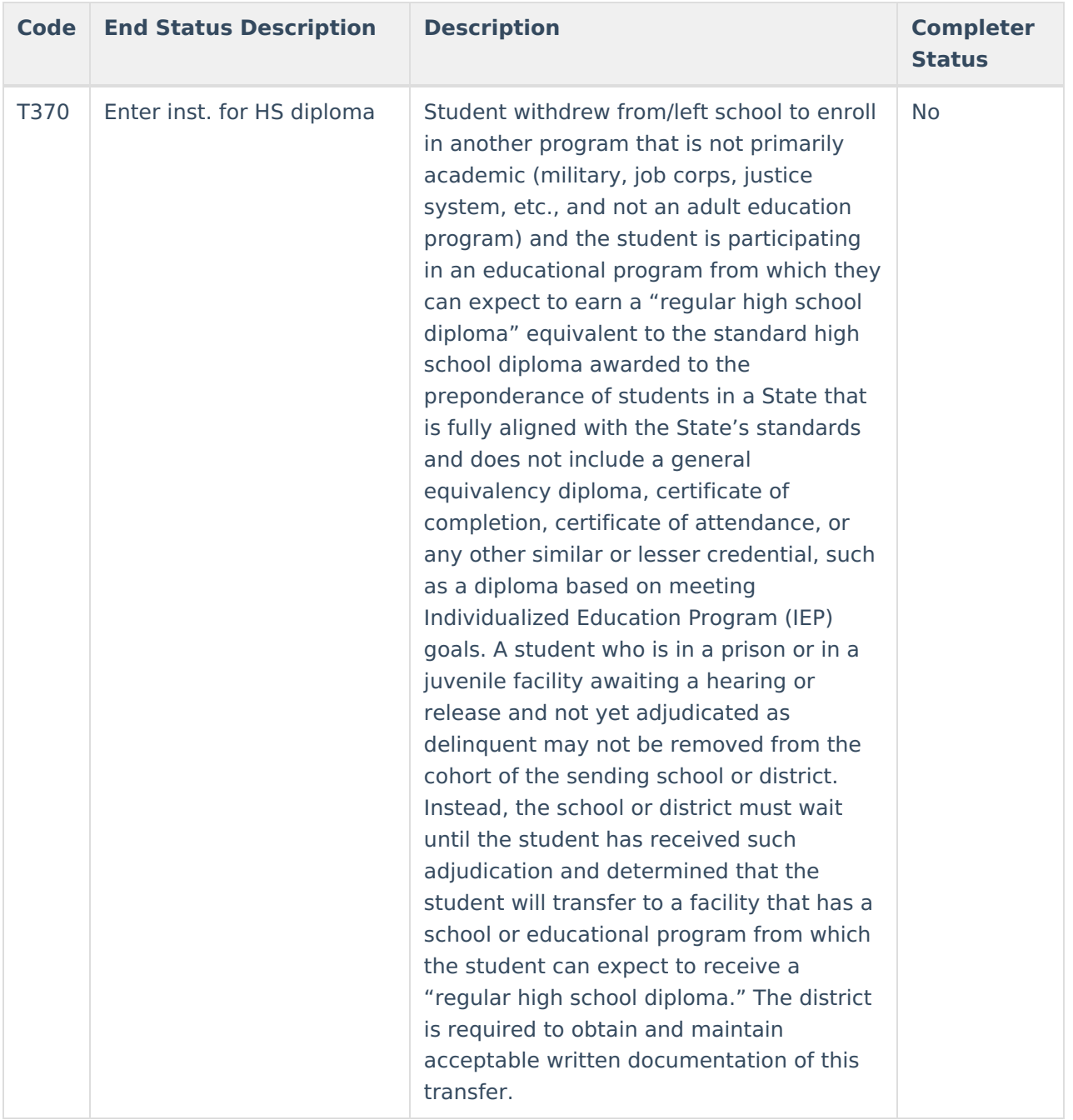

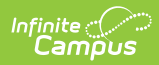

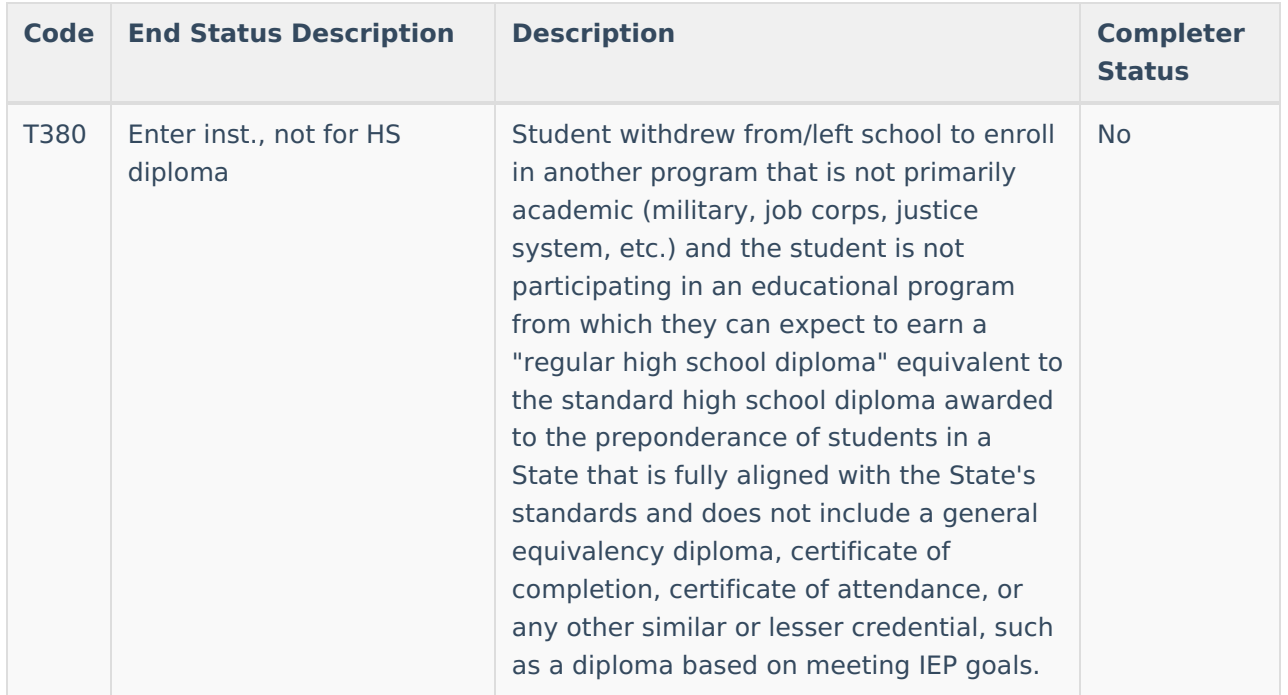

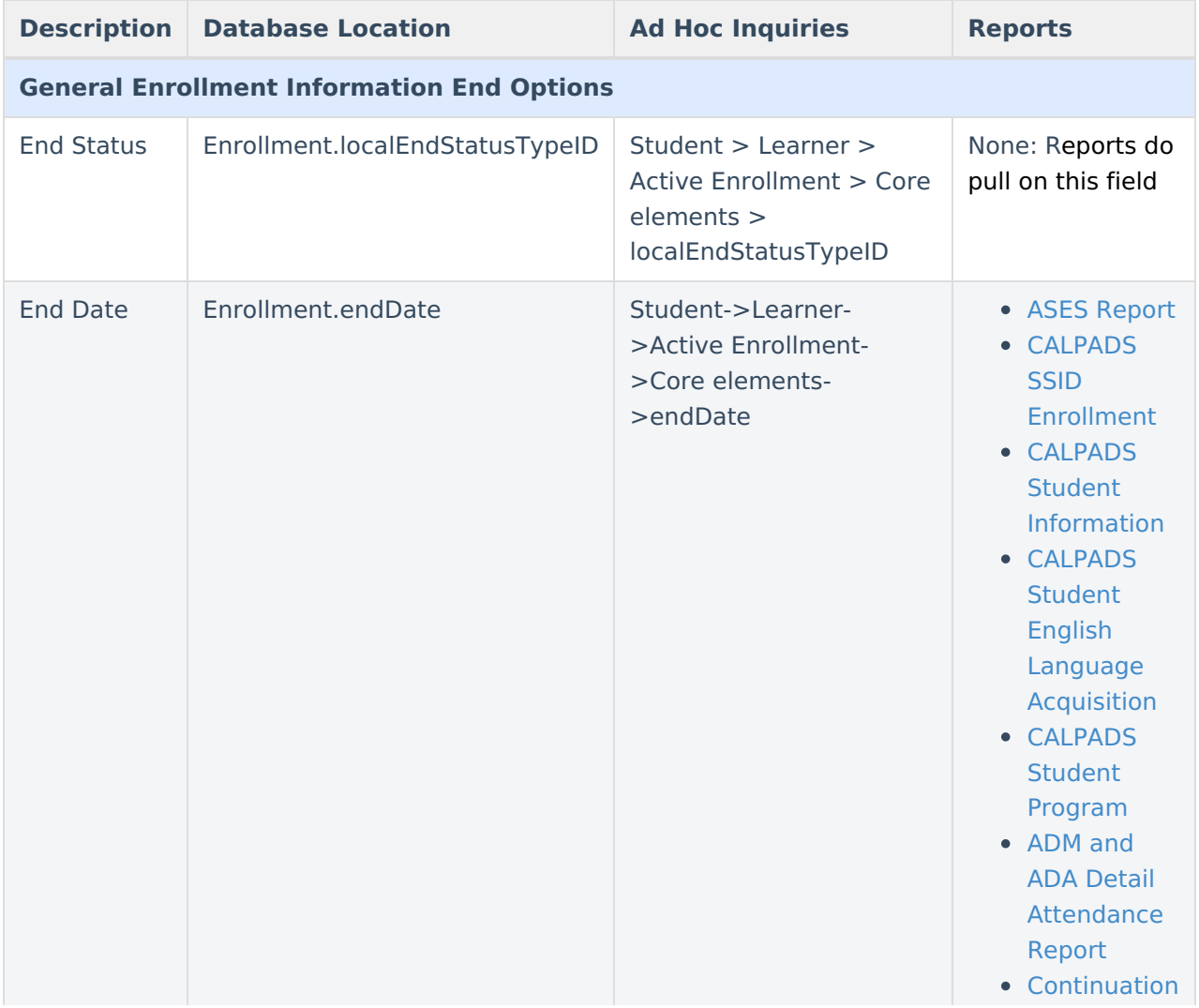

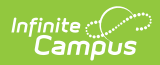

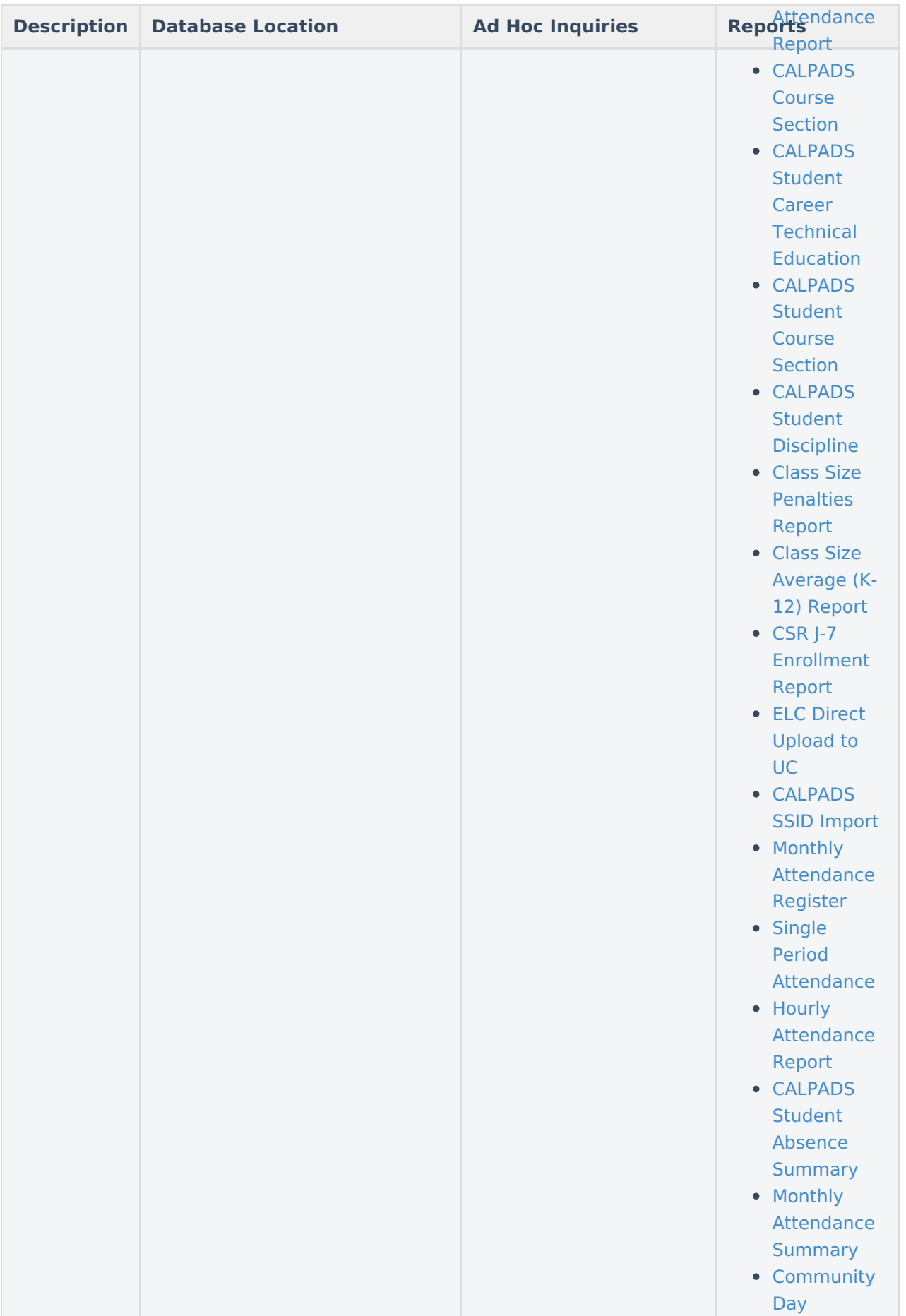

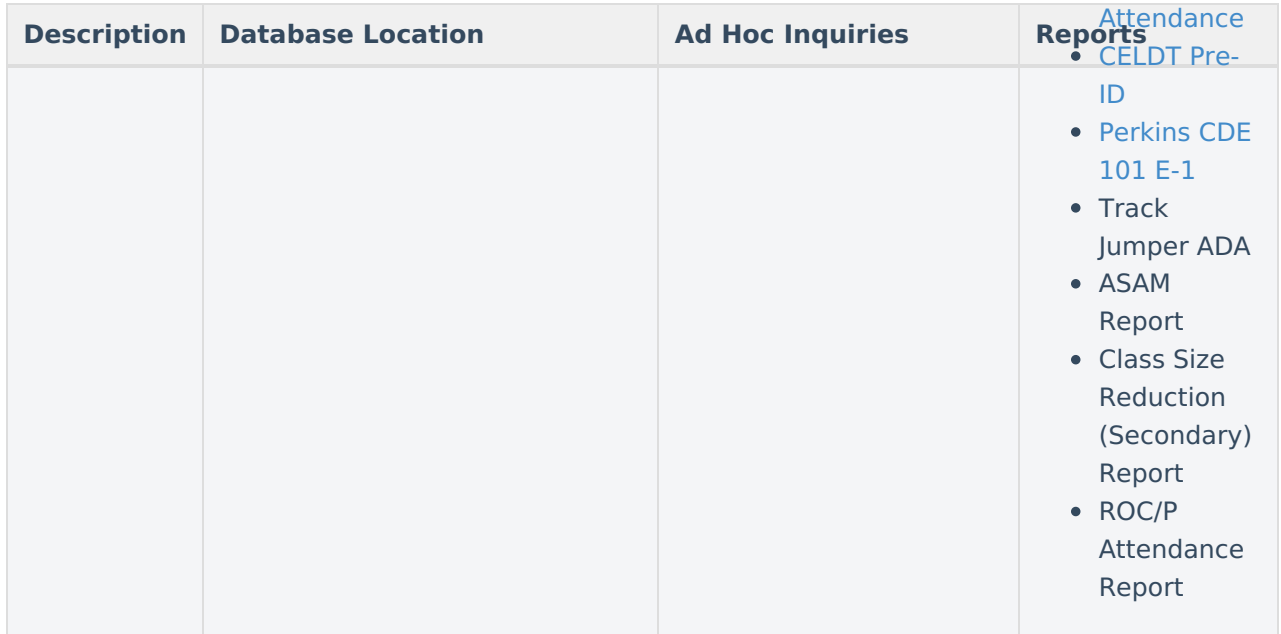

# **No Show**

A no show student is defined as a student who is enrolled in the school but never attends class and does not officially withdraw from the school. These enrollment records are ended after a certain number of school days, depending on district and/or state policy.

The No Show checkbox is NOT used for state reporting. End Status is used to determine No Show students. Please refer to the End Status section to determine the appropriate End Status for a No Show student. No Show students also require an Enrollment End Date in order to be excluded from reports.

Click here to expand...

## **Database Location:**

Enrollment.noShow

# **Service Type**

The Service Type is used to indicate the type of enrollment and the intended service the student receives. Service Types include: (P) Primary, (S) Partial, and (N) Special Ed Services.

▶ Click here to expand...

To ensure you are assigning the proper service types to enrollments, please see your state documentation for more information.

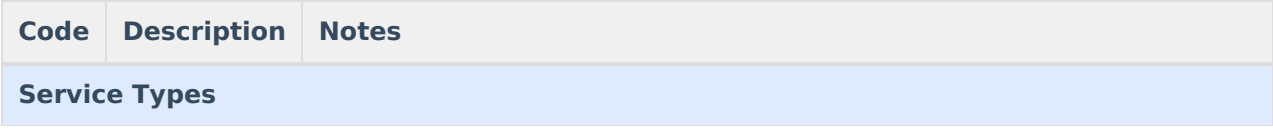

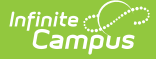

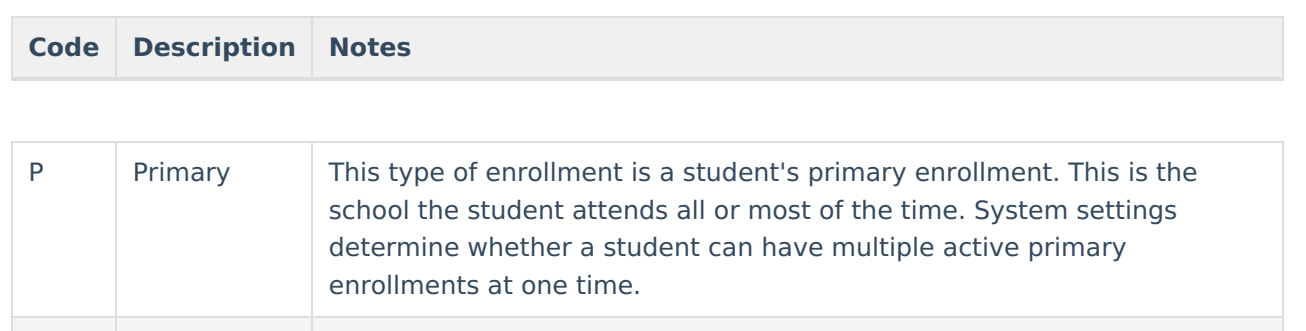

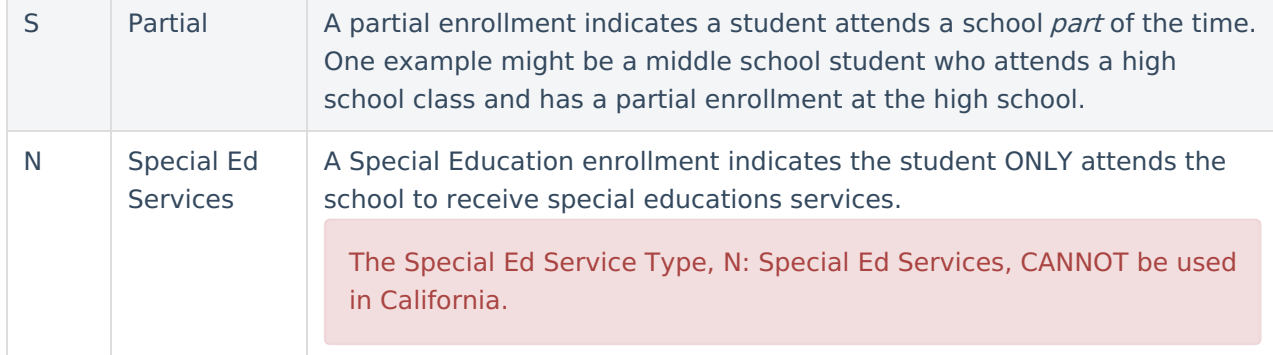

## **Database Location:**

Enrollment.serviceType

#### **Ad Hoc Inquiries:**

Student > Learner > Active Enrollment > Core elements > serviceType

#### **Notes:**

When students have concurrent or supplemental enrollments, use S: Partial on the secondary enrollments to note the type of service the student is receiving. When S: Partial Service is selected, the **CALPADS Enrollment Status** field displays. When an Enrollment Status is not selected, a default value of **20: Secondary** reports.

#### **Reports:**

- CALPADS SSID [Enrollment](https://kb.infinitecampus.com/help/calpads-ssid-enrollment-senr)
- CALPADS Student [Information](https://kb.infinitecampus.com/help/calpads-student-information)
- [CALPADS](https://kb.infinitecampus.com/help/calpads-student-program) Student Program
- CALPADS Student English Language [Acquisition](https://kb.infinitecampus.com/help/calpads-student-english-language-acquisition)
- ADM and ADA Detail [Attendance](https://kb.infinitecampus.com/help/adm-and-ada-detail) Report
- [CALPADS](https://kb.infinitecampus.com/help/calpads-course-section) Course Section
- CALPADS Student Career Technical [Education](https://kb.infinitecampus.com/help/calpads-student-career-technical-education-california)
- [CALPADS](https://kb.infinitecampus.com/help/calpads-student-course-section) Student Course Section
- CALPADS Student [Discipline](http://kb.infinitecampus.com/help/calpads-student-discipline)
- [CELDT](https://kb.infinitecampus.com/help/celdt-pre-id-extract) Pre-ID
- [Perkins](https://kb.infinitecampus.com/help/perkins-cde-101-e1-california) CDE 101 E-1
- ELC Direct [Upload](https://kb.infinitecampus.com/help/elc-direct-upload-to-uc-extract-california) to UC
- Monthly [Attendance](https://kb.infinitecampus.com/help/monthly-attendance-register-california)

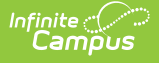

Register

- Single Period [Attendance](https://kb.infinitecampus.com/help/single-period-attendance-report)
- [CALPADS](https://kb.infinitecampus.com/help/calpads-student-absence-summary) Student Absence Summary
- [Community](https://kb.infinitecampus.com/help/community-day-attendance-report-california) Day Attendance
- Monthly [Attendance](https://kb.infinitecampus.com/help/monthly-attendance-summary-california) **Summary**
- ASAM Report

# **State Reporting Fields**

Data entries made in the State Reporting Fields section of the Enrollments tool are unique to the state of California and may directly affect the way students are reported to the state department of education.

Updates to State Reporting fields overwrite previously entered data. To preserve this historical information, create a new Enrollment record when changes are needed. Deleting an Enrollment record is NOT recommended.

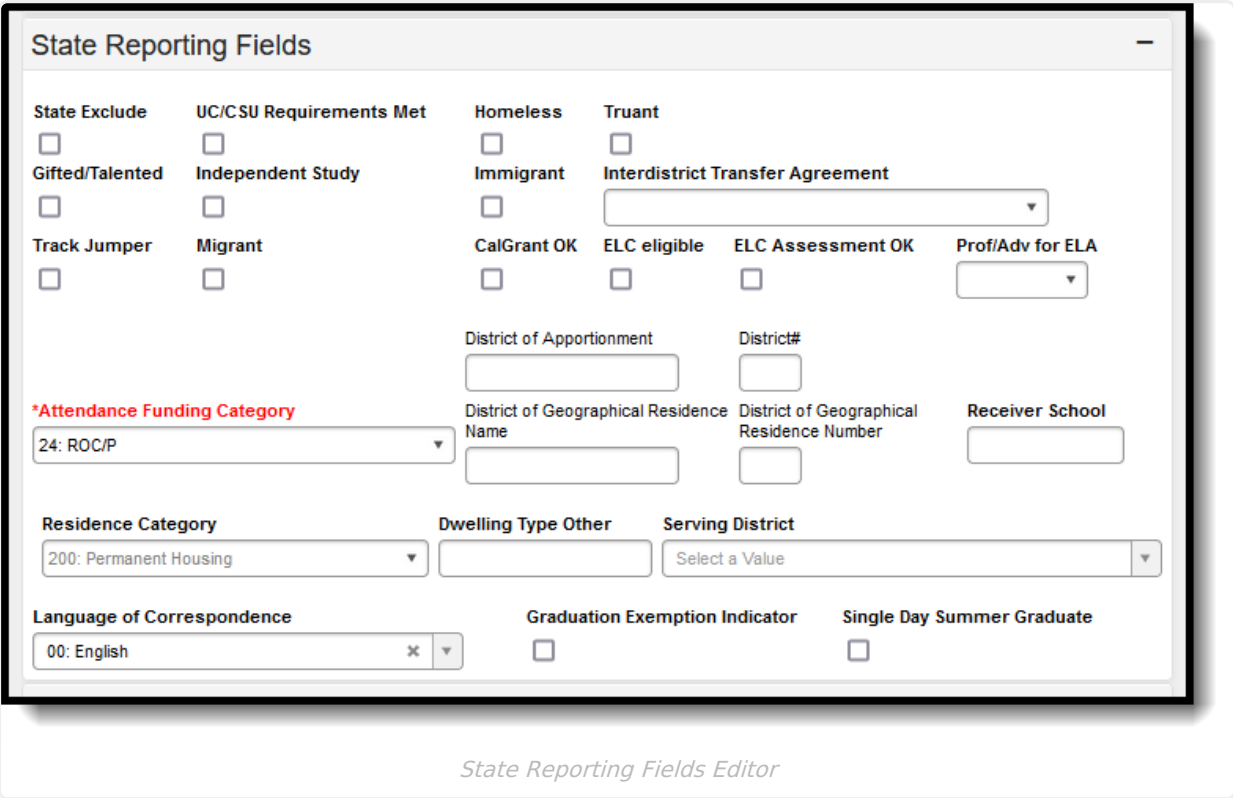

Your State Reporting Fields Editor may differ from the editor pictured above. Many of the localized fields on the Enrollment tool are not necessary for state reporting. Districts may

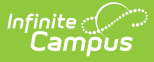

choose to configure this tool to their preferences by displaying or hiding these fields. Pictured above, are the fields that contribute to state reporting.

# **Fields Not Used in State Reporting**

The following localized fields are used only for district-tracking purposes and are not used for state reporting.

- Homeless (Homeless data is now tracked here: California [Homeless](https://kb.infinitecampus.com/help/california-homeless))
- Truant
- Gifted/Talented
- Independent Study
- Immigrant
- Track Jumper
- Migrant
- CalGrant OK
- ELC Eligible
- ELC Assessment OK
- Residence Category

# **State Exclude**

When marked, this option excludes a student from reporting on California state reporting extracts.

▶ Click here to expand...

#### **Database Location:**

Enrollment.stateExclude

#### **Ad Hoc Inquiries:**

Student > Learner > Active Enrollment > State Reporting elements > stateExclude

# **Notes:**

Be aware that some reports may not recognize State Exclude preferences. Some reports may specify to include all enrollments, even enrollments marked as State Exclude. In that case, the enrollment would report in that specific report regardless of what is selected in the State Exclude checkbox.

#### **Reports:**

The following reports exclude an enrollment when the State Exclude checkbox is marked:

ASES [Report](https://kb.infinitecampus.com/help/ases-report)

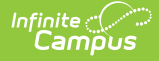

- CALPADS SSID [Enrollment](https://kb.infinitecampus.com/help/calpads-ssid-enrollment-senr)
- CALPADS Student [Information](https://kb.infinitecampus.com/help/calpads-student-information)
- CALPADS Student English Language [Acquisition](https://kb.infinitecampus.com/help/calpads-student-english-language-acquisition)
- [CALPADS](https://kb.infinitecampus.com/help/calpads-student-program) Student Program
- [Physical](https://kb.infinitecampus.com/help/physical-fitness-test-california) Fitness Test
- [Continuation](https://kb.infinitecampus.com/help/continuation-attendance-report) Attendance Report
- [CALPADS](https://kb.infinitecampus.com/help/calpads-course-section) Course Section
- CALPADS Student Absence [Summary](https://kb.infinitecampus.com/help/calpads-student-absence-summary)
- [Community](https://kb.infinitecampus.com/help/community-day-attendance-report-california) Day Attendance
- Monthly [Attendance](https://kb.infinitecampus.com/help/monthly-attendance-summary-california) Summary
- Monthly [Attendance](https://kb.infinitecampus.com/help/monthly-attendance-register-california) Register
- CALPADS Student Career Technical [Education](https://kb.infinitecampus.com/help/calpads-student-career-technical-education-california)
- [CALPADS](https://kb.infinitecampus.com/help/calpads-student-course-section) Student Course Section
- CALPADS Student [Discipline](http://kb.infinitecampus.com/help/calpads-student-discipline)
- [CELDT](https://kb.infinitecampus.com/help/celdt-pre-id-extract) Pre-ID
- [Perkins](https://kb.infinitecampus.com/help/perkins-cde-101-e1-california) CDE 101 E-1
- [Perkins](https://kb.infinitecampus.com/help/perkins-cde-101-e-2-california) CDE 101 E-2
- ELC Direct [Upload](https://kb.infinitecampus.com/help/elc-direct-upload-to-uc-extract-california) to UC
- Single Period [Attendance](https://kb.infinitecampus.com/help/single-period-attendance-report)
- Track Jumper ADA
- ASAM Report

# **UC/CSU Requirements Met**

When marked, indicates the student meets University of California/California State University (UC/CSU) entrance requirements. The number of twelfth grade graduates, for the year identified, completing all the courses required for UC and/or CSU entrance requirements with a grade of "C" or better are UC-/CSU-eligible graduates.

#### Click here to expand...

#### **Database Location:**

CustomStudent.value for Campus Attribute Enrollment.ucCSUReqsMet

#### **Ad Hoc inquiries:**

Student > Learner > Active Enrollment > Custom Enrollment > ucCSUReqsMet

#### **Reports:**

### CALPADS SSID [Enrollment](https://kb.infinitecampus.com/help/calpads-ssid-enrollment-senr)

# **CALPADS Enrollment Status**

This field only displays when the **Enrollment Service Type** is set to S: Partial.

Indicates the reason for the partial enrollment.

## Click here to expand...

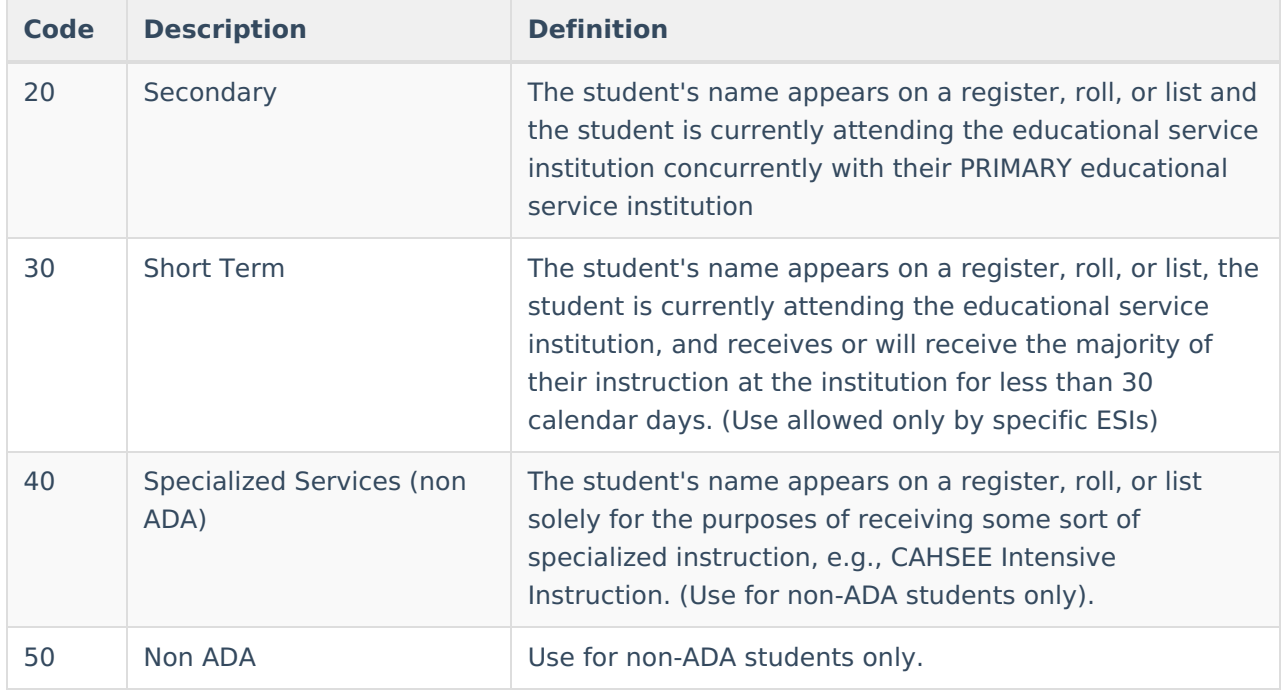

## **Database Location:**

CustomStudent.value for Campus Attribute Enrollment.CALPADSEnrollStatus

## **Ad Hoc Inquiries:**

Student > Learner > Active Enrollment > Custom Enrollment > interdistrictTransfer

# **Interdistrict Transfer**

A coded value representing an Interdistrict Transfer Category. An Interdistrict Transfer Category is a category describing the type of student transfer that occurred between two districts. An interdistrict transfer/reciprocal agreement is when parents/guardians wish to register/admit/enroll their student(s) at a school other than the designated school that is in their attendance area **outside** of their district.

#### Click here to expand...

### **Database Location:**

CustomStudent.value for Campus Attribute Enrollment.interdistrictTransfer

#### **Ad Hoc Inquiries:**

Student > Learner > Active Enrollment > Custom Enrollment > interdistrictTransfer

#### **Notes:**

The fundamental basis for this provision is the signing of an agreement between districts.

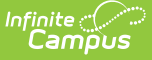

- Interdistrict transfer/reciprocal agreement must be approved by both the student's original district of residence and the district to which the student seeks to transfer to.
- Both districts must approve the agreement before it becomes valid. The agreement may extend for a maximum of five consecutive years and may include terms or conditions.
- It is within the authority of either the home district or the receiving district to revoke an interdistrict transfer/reciprocal agreement at any time for any reason the local board or district superintendent deems appropriate.

When an Interdistrict Transfer code is selected, users MUST populate the District of Geographical Residence fields.

#### **Reports:**

#### CALPADS SSID [Enrollment](https://kb.infinitecampus.com/help/calpads-ssid-enrollment-senr)

# **District Apportionment and District Number**

The District apportionment field indicates the district to which apportionment should be paid while the District Apportionment Number indicates the district number assigned to the district of apportionment.

▶ Click here to expand...

#### **Apportionment District Number Database Location:**

CustomStudent.value for Campus Attribute Enrollment.apportionmentDistrict

## **Apportionment District Number Ad Hoc Inquiries:**

Student > Learner > Active Enrollment > Custom Enrollment > apportionmentDistrict

#### **Notes:**

Entering the first letters of the district name in the District of Apportionment displays a drop-down of districts. The selection of that district populates the District Number field. Conversely, when the value for District Number is entered, it also populates the District of Apportionment field.

#### **Apportionment District Number Reports:**

- CALPADS Student Absence [Summary](https://kb.infinitecampus.com/help/calpads-student-absence-summary)
- [Community](https://kb.infinitecampus.com/help/community-day-attendance-report-california) Day Attendance
- Monthly [Attendance](https://kb.infinitecampus.com/help/monthly-attendance-summary-california) Summary
- Monthly [Attendance](https://kb.infinitecampus.com/help/monthly-attendance-register-california) Register

# **Prof/Adv for ELA**

A coded value representing an individual's English Language Arts Test Proficiency Designation (a value representing whether or not a student, after being reclassified/ redesignated fluent-English-

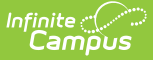

proficient, scored proficient or advanced for three years cumulative on the English Language Arts Standards Test on the California Standards Test or the California Modified Assessment).

#### ▶ Click here to expand...

#### **Database Location:**

CustomStudent

#### **Ad Hoc Inquiries:**

Student > Learner > Active Enrollment > Custom Enrollment > proficientELA

Student > Learner > All Enrollments > Custom Enrollment > proficientELA

#### **Notes:**

The Prof/Adv for ELA field is only used in state reporting when appropriate LEP test scores are not recorded for a student. See the CALPADS Student [Information](https://content.infinitecampus.com/sis/latest/documentation/calpads-student-information/) extract for more information.

#### **Reports:**

#### CALPADS Student [Information](https://content.infinitecampus.com/sis/latest/documentation/calpads-student-information/)

# **Attendance Funding Category**

Identifies the attendance reporting group the student falls into in the enrollment. Different attendance reporting groups use different logic for calculating ADA and/or Hours.

#### ▶ Click here to expand...

#### **Database Location:**

CustomStudent.value for Campus Attribute Enrollment.attendanceFundingCategory

#### **Ad Hoc Inquiries:**

Student > Learner > Active Enrollment > Custom Enrollment > attendanceFundingCategory

#### **Reports:**

- [Continuation](https://kb.infinitecampus.com/help/continuation-attendance-report) Attendance Report
- CALPADS Student Absence [Summary](https://kb.infinitecampus.com/help/calpads-student-absence-summary)
- [Community](https://kb.infinitecampus.com/help/community-day-attendance-report-california) Day Attendance
- Monthly [Attendance](https://kb.infinitecampus.com/help/monthly-attendance-summary-california) Summary
- Monthly [Attendance](https://kb.infinitecampus.com/help/monthly-attendance-register-california) Register
- Class Size [Average](https://kb.infinitecampus.com/help/class-size-average-k-12-report) (K-12) Report
- CSR J-7 [Enrollment](https://kb.infinitecampus.com/help/j-7-csr-enrollment-california) Report
- Hourly [Attendance](https://kb.infinitecampus.com/help/hourly-attendance-report-california) Report
- ROC/P Attendance Report

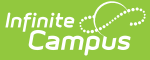

# **District of Geographical Residence Name and Number**

The District of Geographical Residence Number indicates the district in which the student resides. Assumed to be the same as the District of enrollment unless populated with a different district name/number.

▶ Click here to expand...

## **District of Geographical Residence Number Database Location:**

Enrollment.residentDistrict

## **District of Geographical Residence Number Ad Hoc Inquiries:**

Student > Learner > Active Enrollment > State Reporting elements > residentDistrict

#### **Notes:**

Entering the first letters of the district name displays a drop-down of districts. The selection of that district populates the District of Geographical Residence Number field. Conversely, when the value for District of Geographical Residence Number is entered, it also populates the District of Geographical Residence Name field.

## **District of Geographical Residence Number Reports:**

- CALPADS SSID [Enrollment](https://kb.infinitecampus.com/help/calpads-ssid-enrollment-senr)
- [CALPADS](https://kb.infinitecampus.com/help/calpads-student-program) Student Program

# **Receiver School**

The CDS number of the school the student was expected to attend after an involuntary withdrawal due to disciplinary action.

## ▶ Click here to expand...

## **Database Location:**

CustomStudent.value for Campus Attribute Enrollment.receiverSchool

## **Ad Hoc Inquiries:**

Student > Learner > Active Enrollment > Custom Enrollment > receiverSchool

## **Reports:**

CALPADS SSID [Enrollment](https://kb.infinitecampus.com/help/calpads-ssid-enrollment-senr)

# **Dwelling Type Other**

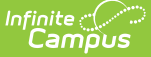

Entered description to identify the student's Residence Category when that selection is 300: Other. This field only stores historical data and is not used in state reporting.

▶ Click here to expand...

## **Database Location:**

CustomStudent.value for Campus Attribute Enrollment.dwellingTypeOther

## **Ad Hoc Inquiries:**

Student > Learner > Active Enrollment > Custom Enrollment > dwellingTypeOther

# **Language of Correspondence**

Not used in state reporting. Indicates the language in which the student or student's parent communicates.

Click here to expand...

#### **Database Location:**

CustomStudent.value for Campus Attribute Enrollment.correspondencLanguage

#### **Ad Hoc Inquiries:**

Student > Learner > Active Enrollment > Custom Enrollment > correspondencLanguage

# **Graduation Exemption Indicator**

Determines whether the student was exempted from local graduation requirements.

#### ▶ Click here to expand...

#### **Database Location:**

Enrollment.graduationExemption

#### **Ad Hoc Inquiries:**

Student > Learner > State Localized Elements > **graduationExemption** (es.graduationExemption)

Student > Learner > All Enrollments > State Localized Elements > **graduationExemption** (ehist.graduationExemption)

#### **Reports:**

CALPADS SSID [Enrollment](http://kb.infinitecampus.com/help/calpads-ssid-enrollment-senr)

# **Single Day Summer Graduate**

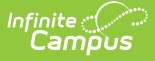

Identifies the student as being enrolled for a single day. This is done to report a summer graduate. When marked, the student is exempt from CALPADS STAS.

#### Click here to expand...

### **Database Location:**

Enrollment.singleDayGraduate

## **Ad Hoc Inquiries:**

Student > Learner > State Localized Elements > **singleDayGraduate** (es.singleDayGraduate)

Student > Learner > All Enrollments > State Localized Elements > **singleDayGraduate** (ehist.singleDayGraduate)

#### **Reports:**

CALPADS Student Absence [Summary](http://kb.infinitecampus.com/help/calpads-student-absence-summary-stas) (STAS)